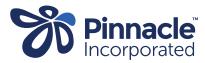

## ONE POINT LESSON

## Advanced Forms – Changing Values

| 1. | In Medtech click:                        | <u>S</u> etup ManageMyHealth ConnectedCare C <u>B</u> IT <u>C</u> AT <u>W</u> indow <u>H</u> elp Suppo | t Ch |
|----|------------------------------------------|----------------------------------------------------------------------------------------------------|------|
|    |                                          | ACC                                                                                                    |      |
|    | > Setup                                  | Accounting •                                                                                           |      |
|    | > Advanced Forms                         | Advanced Forms Coding Systems                                                                          |      |
|    |                                          | Agencies Coding Terms                                                                                  |      |
|    | > Advanced Forms Manager                 |                                                                                                    |      |
|    |                                          | Appointment Advanced Forms Manager                                                                     |      |
|    |                                          | Clinical Advanced Forms Publisher                                                                      |      |
|    |                                          | Connected Health Information Services  Advanced Forms Folders                                          |      |
|    |                                          | Medical Device Setup Advanced Forms Group                                                              |      |
|    |                                          | In/Out Box                                                                                             | -    |
|    |                                          | Location Concept Map                                                                                   |      |
|    |                                          | Patient Register                                                                                       |      |
|    |                                          |                                                                                                    |      |
|    |                                          | Advanced Forms                                                                                         |      |
| 2. | Change the publisher to Pinnacle.        | C Advance Forms  Eublisher: Pinnacle (PINN)                                                            |      |
|    | Find the advanced form you want to       | Code Form Name Web Publisher Folder                                                                    | G    |
|    | amend and double click to open.          | ACP Advance Care Planning Pinnacle Planning Pinnacle                                                   | u    |
|    |                                          | AH Xmas Cover MHN Pinnacle                                                                             |      |
|    |                                          | AHR GP Triage - phone call Pinnacle                                                                    |      |
|    |                                          | AHR1 After Hours Response - Phone C Pinnacle AHR2 After Hours Response - Triage Pinnacle               |      |
|    |                                          | AHRF GP Triage - Face To Face Pinnacle                                                                 |      |
|    |                                          | AHU13 Free After Hours Under 13 Pinnacle                                                               |      |
|    |                                          | AHU14 Free After Hours under 14 Pinnacle                                                               |      |
|    |                                          | AHU6 Free After Hours Under 6 Pinnacle AN1 First Antenatal Check Pinnacle                              |      |
|    |                                          | BFS Lake Taupo - B 4 School Pinnacle B 4 Schools                                                       |      |
|    |                                          | BSP Bowel Screening Programme Pinnacle HaurakiPHD                                                      |      |
|    |                                          | COP COPD Service Pinnacle CPS Clinical Pharmacist survey Pinnacle                                      |      |
|    |                                          | CPS Clinical Pharmacist survey Pinnacle                                                                |      |
|    |                                          |                                                                                                    |      |
| 3. | Select the 'Fields' tab and double click | S View Advanced Form                                                                                   |      |
|    | on the row with the \$ sign.             | Wajkato B 4 School                                                                                     |      |
|    |                                          | Main Actions Fields Field Rules Form Rules User Settings Audit                                         |      |
|    |                                          |                                                                                                    |      |
|    |                                          | Type         Caption         Term Code         Seq           Heading/Group         Waikato B 4 Schools |      |
|    |                                          | Note                                                                                                   |      |
|    |                                          | Field/Term Consult Date: BFSDATE.PINN 1                                                                |      |
|    |                                          | Field/Term Webform Complete? \$ BFSQ1.PINN 2                                                           |      |
|    |                                          | Field/Term More tab complete? BFSQ2.PINN 3                                                             |      |
|    |                                          |                                                                                                    |      |
|    |                                          |                                                                                                    |      |
|    |                                          |                                                                                                    |      |
|    |                                          |                                                                                                    |      |
|    |                                          |                                                                                                    |      |
|    |                                          | •                                                                                                    |      |
|    |                                          |                                                                                                    |      |
|    |                                          | Add <u>View</u> <u>Delete</u>                                                                          |      |
|    |                                          |                                                                                                    |      |
|    |                                          | <u>Up</u> Do <u>w</u> n                                                                                |      |
|    |                                          |                                                                                                    |      |
|    |                                          | Inactive:                                                                                              |      |
|    |                                          | Inactive:                                                                                              |      |
|    |                                          |                                                                                                    |      |
|    |                                          |                                                                                                    |      |

| 5. | Select the 'Values' tab and double<br>click on the field that needs<br>amending. | View Form Field         Main         Value         Ves         Ves         View         View         QK       Cancel         Help                                             |
|----|----------------------------------------------------------------------------------|----------------------------------------------------------------------------------------------------|
| 6. | Amend the 'Bill Amount' and click OK.                                            | View Field Value Value: Yes Billing Service Code: Waikato B 4 School (B4S) Bill Amount: 94.82 Recall Recall In: For Form: Summary Merge Text: Summary Merge Text: Cancel Help |